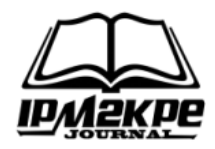

# **PERANCANGAN SISTEM INFORMASI PRODUKSI BERBASIS WEB MENGGUNAKAN METODE PROTOYPING PADA PT. AISYAH BERKAH UTAMA**

# *WEB-BASED PRODUCTION INFORMATION SYSTEM DESIGN USING PROTOYPING METHOD ON PT AISYAH BERKAH UTAMA*

**Rodison Malau<sup>1</sup> , Agustian Suseno<sup>2</sup> , Wahyudin<sup>3</sup>** Program Studi Teknik Industri, Universitas Singaperbangsa Karawang [rodison.malau16128@student.unsika.ac.id](mailto:rodison.malau16128@student.unsika.ac.id)

### *ABSTRACT*

*Information systems play an important role in an organization or institution. A good information system will make it easier for information to be conveyed to recipients of information so that it can support the activities being carried out. Likewise, the company's Bottled Mineral Water (AMDK) PT. Aisyah Berkah Utama, with the creation of a production information system, it is hoped that it can facilitate production activities in the company. Prototype is the method used in this research. In designing this information system, the system uses DFD, ERD, and MySQL for database creation, while the system design uses the Adobe Dreamwever CS6 application. The result of this research is to create a production information system for PT. Aisyah Berkah Utama.*

*Keywords: Production information system, Prototype, DFD, ERD.*

### **ABSTRAK**

Sistem informasi memegang peranan penting pada suatu organisai maupun lembaga. Sistem informasi yang baik akan memudahkan informasi tersampaikan kepada penerima informasi sehingga dapat mendukung kegiatan yang sedang dilakukan. Begitupun pada perusahaan Air Mineral Dalam Kemasan (AMDK) PT. Aisyah Berkah Utama, dengan dibuatnya sistem informasi produksi diharap dapat mempermudah kegiatan produksi pada perusahaan. Prototype adalah metode yang digunakan penelitian ini. Dalam perancangan Sistem informasi ini, sistem menggunakan DFD, ERD, dan MySQL untuk pembuatan database, sedangkan perancangang sistem menggunakan aplikasi Adobe dreamwever CS6. Hasil dari penelitian ini adalah membuat sebuah sistem informasi produksi untuk PT. Aisyah Berkah Utama.

**Kata Kunci**: Sistem informasi produksi, Prototype, DFD, ERD.

## **PENDAHULUAN**

Sistem informasi produksi harian merupakan sebuah sistem informasi yang dibuat dengan tujuan memudahkan pengguna pada saat akan melihat hasil produksi harian perusahan. Dengan mudahnya mencari informasi produksi harian, sehingga dapat menghemat waktu pada saat pencarian informasi tersebut. Selain menghemat waktu, dapat juga menghemat kertas karena informasi hasil data produksi harian tidak lagi di cetak, melainkan sudah tersimpan dalam database(Saragih, J., 2018; Darmawati, et al., 2022).

Sistem Informasi produksi pada PT. Aisyah Berkah Utama masih dilakukan secara manual. Sehingga pada saat membutuhkan informasi mengenai produksi harian akan membutuhkan lebih banyak waktu untuk mencari dokumen tersebut. Pemilik perusahaan (Owner) pada saat ingin memantau produksi harian yang dilakukan perusahaan, harus menghubungi atau datang langsung ke perusahaan(Sudradjat, B., 2020; Eprillison, et al., 2021)

Sistem adalah kumpulan dari elemen-elemen yang berinteraksi untuk

mencapai suatu tujuan tertentu. Pendekatan sistem yang merupakan kumpulan elemen-elemen atau komponen-komponen atau subsistemsubsistem merupakan definisi yang lebih luas (Nasution, A. B., 2019).

Informasi adalah Data menggambarkan suatu kejadian yang sedang terjadi, dimana data tersebut akan diolah dan diterapkan dalam sistem menjadi input yang berguna bagi suatu sistem (Muhammad, Y. I., & Sukrianto, D., 2021).

Menurut Marakas & O'Brien (2017) sistem infromasi adalah kombinasi dari orang-orang, perangkat keras, perangkat lunak, jaringan komunikasi, sumber daya data, dan kebijakan serta prosedur dalam menyimpan, mendapatkan kembali, mengubah dan menyebarkan informasi dalam suatu organisasi. Sistem informasi adalah suatu sistem didalam suatu organisasi yang mempertemukan kebutuhan pengelolaan transaksi harian, mendukung operasi, bersifat manajerial, dan kegiatan strategi dari suatu organisasi dan menyediakan pihak luar tertentu dengan laporan-laporan yang dibutuhkan(Simarangkir, M. S. H., & Saputra, M. B., 2020).

Pegawai adalah seorang yang melakukan penghidupan dengan cara bekerja di dalam kesatuan organisasi baik didalam pemerintah atau swasta (Yolanda, S., & Neneng, N., 2021).

Berdasarkan tahapan observasi kondisi lapangan, telah diidentifikasi masalah yang terjadi adalah penyimpanan data pegawai yang masih manual, sehingga pada saat data dibutuhkan akan sulit ditemukan. pengolahan data produksi pada PT. Aisyah Berkah Utama belum menggunakan sistem informasi berbasis web. Hal ini disebabkan karena masih kurangnya fasilitas yang disediakan bagi karyawan untuk mengenal hubungan

dengan sistem informasi berbasis web. Dengan menggunakan system informasi berbasis web, semua dapat dilakukan dengan proses yang mudah dan cepat serta lebih efektif dan efisien, sehingga apabila data tersebut di butuhkan, akan lebih mudah di akses. PT. Aisyah Berkah Utama sudah memanfaatkan jasa komputer sebagai penunjang kegiatannya untuk pengolahan data sehari-hari, namun hanya sebatas aplikasi Microsoft Word dan Microsoft Excel. Oleh karena itu, penulis sangat tertarik untuk menciptakan suatu pengolahan dan penyimpanan data produksi yang lebih efisien, mudah untuk dijalankan dalam pengentrian data, pencarian data, pengolahan data tersebut dengan menggunakan suatu Sistem Informasi Berbasis Web(Wijaya, M. A., & Sartana, B. T., 2018; Lestari, W. F., & Purfini, A. P., 2018).

Pada penelitian sebelumnya yang dilakukan oleh Anwar dkk, (2018) Penelitian ini menghasilkan sebuah sistem informasi produksi plastik di UD. Bagas Mulya Mejobo Kudus. Aplikasi ini dapat digunakan pimpinan, admin, maupun gudang dalam mengelola data yang ada sehingga akan lebih efisie. Sejalan dengan penelitian yang dilakukan Rika Rahmawati,2018 menyatakan bahwa Sistem memudahkan para atasan memantau kinerja harian para pegawai yang sedang melakukan kegiatan, sehingga pada tahap pemeriksaan laporan akan lebih mudah dan efektif. Sistem atau aplikasi ini dapat menjalankan fungsinya dengan baik.

Sejalan dengan permasalahan yang telah dirumuskan, tujuan yang hendak dicapai dari penelitian tugas akhir ini adalah merancang sebuah sistem informasi data produksi berbasis web pada PT. Aisyah Berkah Utama sehingga perusahaan mampu mengelola data produksi serta data pegawai secara mudah dan cepat.

# **METODE**

Tahapan pengumpulan data dalam penelitian ini yaitu melakukan observasi dan wawancara untuk mengetahui kondisi serta aktivitas di PT. Aisyah Berkah Utama. *Prototype* adalah metode yang digunakan penelitian ini.

1. Data yang di Butuhkan Oleh Sistem Basis data adalah kumpulan data, yang dapat digambarkan sebagai aktifitas dari satu atau lebih organisasi yang berelasi (Rosa A.S 2018). Data yang dibutuhkan oleh sistem untuk melakukan perancangan sistem informasi merupakan suatu elemen yang sangat penting karena ini menentukan untuk perancangan sistem yang akan dirancang oleh peneliti.

Berikut adalah data-data yang dibutuhkan untuk membuat sistem informasi Produksi ini:

- 1. Data Karyawan
- 2. Data Admin
- 3. Data Pemilik

Setelah data terkumpul, maka akan dilakukan proses pengolahan data menggunakan komputer dengan MySQL dan program Adobe Dreamweaver. Dengan ini akan terbuat database sesuai data yang diperlukan dan data yang telah didapat. Data-data yang akan digunakan untuk perancangan sistem arsip digital yaitu sebagai berikut:

1. Analisis Kebutuhan Sistem (*System Requirement*)

Analisis yang dilakukan yaitu sebagai berikut:

a. Analisis Konten

Dalam proses ini dilakukan analisis identifikasi seluruh konten yang akan digunakan*.*  Berdasarkan analisis hasil observasi dan wawancara didapatkan bahwa PT. Aisyah Berkah Utama belum memiliki

system informasi kepegawaian berbasis web.

- b. Analisis Fungsional
	- Pada proses ini didefinisikan jenis kebutuhan yang berisi proses-proses apa saja yang nantinya dapat dilakukan oleh sistem. Berdasarkan hasil observasi dan wawancara, didapatkan bahwa sistem dapat melakukan input penyimpanan data pegawai serta pegawai dapat mengajukan cuti melalui sister yang di buat.
- c. Analisa Konfigurasi

Pada proses ini didefinisikan lingkungan dan infrastruktur dimana sistem akan diaplikasikan.

# 2. Perancangan Sistem

Proses perancangan sistem dibuat dengan menggunakan Diagram Konteks, ERD dan Desain *Interface*.

- a. Diagram Konteks
- b. *Entity Relationship Diagram* (ERD)

Pemodelan menggunakan ERD dilakukan karena memudahkan perancangan sistem dalam menggambarkan penjabaran data yang digunakan dan disimpan pada sistem dan juga hubungan antara sistem yang akan dibuat.

c. Desain *Interface*

Perancangan desain interface atau desain antar muka dilakukan setelah proses pembuatan diagram konteks dan ERD. Perancangan desain interface dilakukan untuk menggambarkan bagaimana bentuk "kasar" tampilan dari sistem yang dibuat.

Tahapan selanjutnya adalah melakukan analisa dan pembahasan mengenai performa dan hasil dari sistem

informasi dan database yang telah dibuat menggunakan MySQL dan program Adobe Dreamweaver. Sehingga dapat diketahui apakah sistem yang dibuat sudah sesuai atau belum dengan kebutuhan perusahaan.

Adapun gambaran umum sistem informasi produksi harian yang penulis usulkan yang nantinya dapat menjadi usulan dan pertimbangan bagi perusahaan:

- 1. Pegawai dapat menginput data produksi harian
- 2. Admin dapat mengelola data Pegawai
- 3. Admin dapat mengelola data admin
- 4. Admin dapat mengelola data pemilik
- 5. Admin dapat mengelola data produksi harian
- 6. Pemilik dapat melihat data hasil produksi harian

# *Flowchart Penelitian*

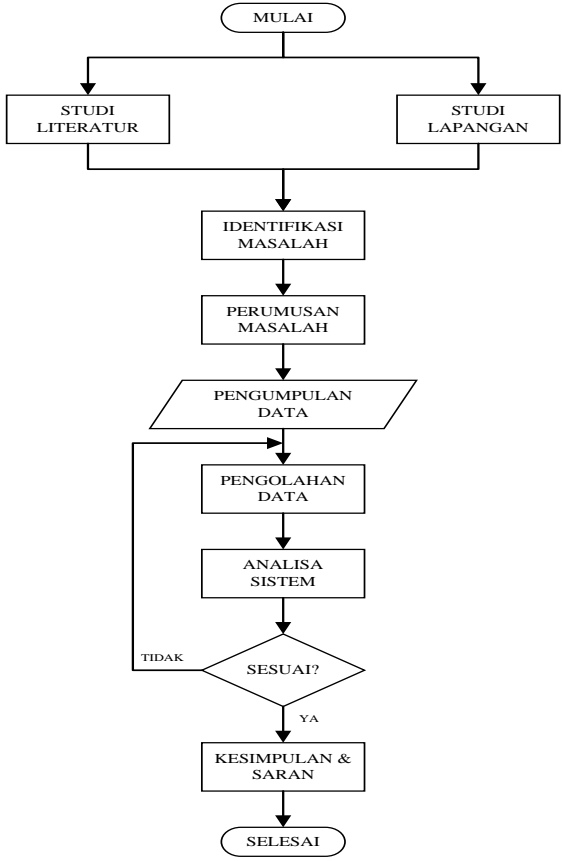

**Gambar 1. Flowchat penelitian**

## **HASIL DAN PEMBAHASAN**

1. Analisis basis data

*Database* yang dibuat dalam pembutan sistem ini yang peneliti berikan nama db\_prod yang tersusun memiliki beberapa tabel seperti , tb admin, tb pegawai, tb owner, tb datapegawai, tb\_dataproduksi. Dari kelima tabel tersebut masing-masing memiliki sfesifikasi *field* yang berbedabeda seperti tipe data, *length*, keterangan dan lain-lain. Adapun beberapa spfesifikasi *field* yang digunakan dalam pembuatan *database* pada sistem informasi akademik ini:

- a. Tipe data
	- 1) *String*

Pada tipe data *string* penulis menggunakan tipe data *varchar*  untuk mengisi beberapa kolom.

2) *Numeric*

Tipe data *numeric* yang digunakan dalam pembuatan *database* ini adalah tipe data *integer* , karena tipe data *integer*  untuk data *numeric* dirasa sangat pas dalam pembutan *database*  ini.

3) *Text*

Tipe data *text* digunakan untuk mengisi kolom alamat karena tipe data *text* memiliki karakter yang sangat banyak.

4) *Date*

Tipe data *date* digunakan untuk memasukkankan kolom tanggal

5) *Enum*

Tipe data *enum* digunakan untuk pilihan seperti hal nya jenis kelamin, pada tipe data *enum* user akan memilih antara 2 jenis kelamin yaitu anatara laki-laki dan perempuan

b. Panjang data

Pada data sebuah kolom haruslah disesuaikan dengan kebutuhan dari setiap nama *field*. Panjang data digunakan untuk seberapa Panjang data yang akan di*inpu*tkan.

c. Keterangan *Primary Key*

*Primary key* adalah suatu kandidat *key* yang digunakan seagai kolom unik dan utama untuk mengidentifikasi baris dalam tabel.

*d.* Keterangan *auto increment Auto increment* digunakan sebagai penambah otomatis jika ada data yang masuk.

# 2. User Interface

*User interface* adalah tahap dimana desain *interface* yang telah dibuat pada sistem informasi akademik yang telah digunakan. Pada *user interface* ini akan

dijelaskan mengenai tampilan yang sudah ditampilkan, berikut adalah penjelasan mengenai gambar desain halaman web:

a. Desain halaman awal sistem informasi

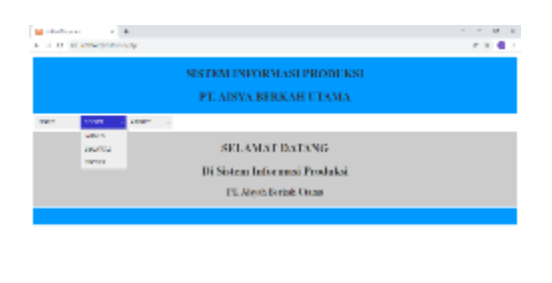

**Gambar 2. Halaman Awal Sistem Informasi**

and the state of the state of the state of the state of the state of the state of the state of the state of the

Desain halaman awal sistem informasi seperti yang ditunjukan Gambar 2 merupakan tampilan awal saat system diakses. Terdapat tiga menu pada halaman ini yaitu *home*, *login* dan *about*. Pada menu *login* terdapat tiga *submenu* yaitu admin, pegawai dan owner. Sedangkan pada menu about terdapat dua *submenu* yaitu sejarah perusahaan dan visi-misi perusahaan.

b. Desain Halaman *about* (sejarah perusahaan)

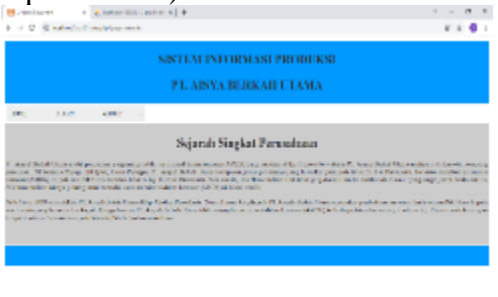

# **Gambar 3 Desain Halaman** *about* **(sejarah perusahaan)**

 $x = 1000$  ,  $x = 0$ 

*<u>A P R R R R R R</u>* 

Desain Halaman *about* (sejarah perusahaan) seperti yang ditunjukan pada Gambar 3 merupakan tampilan mengenai informasi tenteang sejarah perusahaan.

c. Desain halaman about (visi-misi perusahaan)

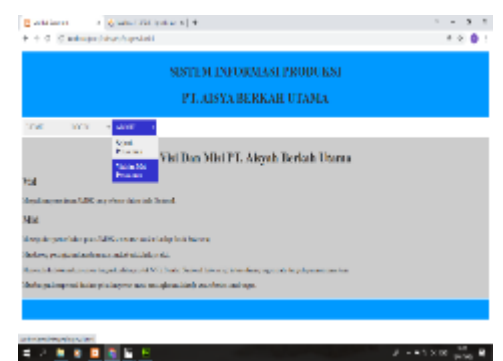

**Gambar 4. Desain halaman** *about* **(visi-misi perusahaan)**

Desain halaman *about* (visi-misi perusahaan) seperti yang ditujukan pada Gambar 4 merupakan tampilan mengenai visi dan misi dari perusahaan d. Desain halaman login admin

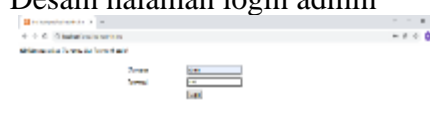

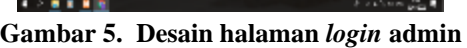

Desain halaman *login* admin seperti yang ditunjukan pada Gambar 5 merupakan tampilan saat admin ingin *login* ke sistem. Terdapat kolom *username* dan *password* yang harus diisi dan tombol *login*. Jika *login* gagal maka akan muncul pesan '*login* anda gagal, silahkan masukan *username* dan *password* dengan benar!' jika *login* berhasil maka akan masuk ke halaman utama admin.

e. Desain halaman utama admin

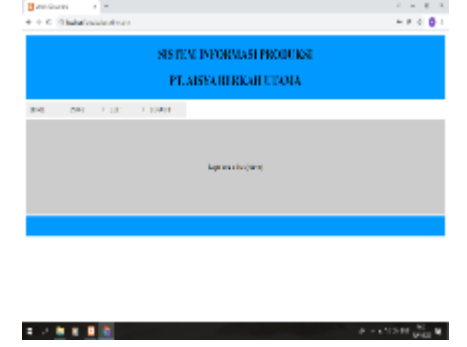

### **Gambar 6. Desain Halaman Utama Admin**

Desain halaman utama admin seperti yang ditujukan Gambar 6 merupakan tampilan saat admin berhasil *login* ke sistem. Terdapat beberapa menu seperti *home*, *input*, *edit* dan *logout*. Admin dapat menginput, melihat, megubah dan menghapus data yang ada di sistem.

f. Desain halaman input user admin

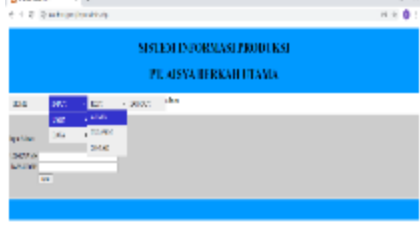

#### . . . . . . . .  $A = 80.001$   $m = 8$ **Gambar 7. Desain Halaman** *Input User* **Admin**

Desain halaman *input user* admin seperti yang ditunjukan pada Gambar 7 merupakan tampilan untuk menginput *user* baru sebagai admin. Terdapat kolom *username*, *password* dan tombol *input*. Saat kolom *username* dan *password* terisi kemudian tekan tombol *input* maka data akan tersimpan di *database* sebagai admin.

g. Desain halaman input user pegawai

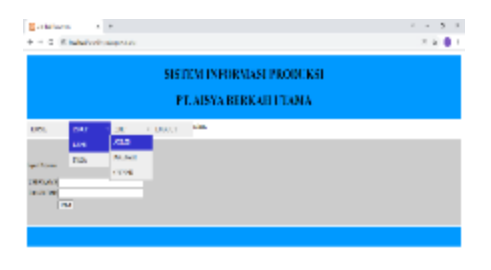

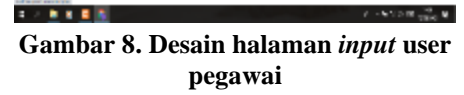

Desain halaman input *user* pegawai seperti yang ditujukan Gambar 8 merupakan tampilan untuk menginput *user* baru sebagai pegawai. Terdapat kolom *username*, *password* dan tombol

*input*. Saat kolom *username* dan *password* terisi kemudian tekan tombol *input* maka data akan tersimpan di *database* sebagai pegawai.

h. Desain halaman *input user owner*

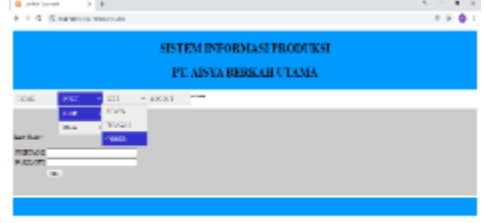

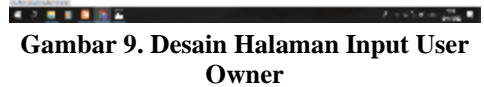

Desain halaman *input user owner* seperti yang ditujukan Gambar 9 merupakan tampilan untuk menginput *user* baru sebagai *owner*. Terdapat kolom *username*, *password* dan tombol *input*. Saat kolom *username* dan *password* terisi kemudian tekan tombol *input* maka data akan tersimpan di *database* sebagai *owner*.

i. Desain halaman input data pribadi pegawai

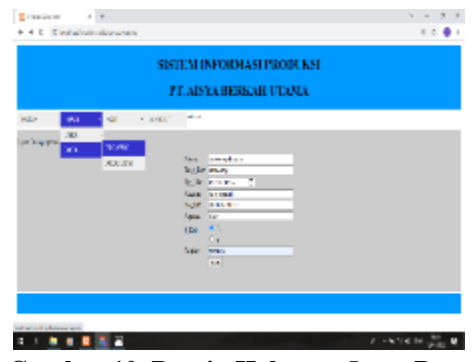

**Gambar 10. Desain Halaman** *Input* **Data Pribadi Pegawai**

Desain halaman *input* data pribadi pegawai seperti yang ditujukan Gambar 10 merupakan tampilan untuk menambahkan data pribadi pegawai ke sistem. Terdapat beberapa kolom untuk diisi seperti nama, tmp\_lhr, tgl\_lhr, alamat, no\_hp, agama, j\_kel dan bagian setelah kolom terisi semua maka tekan tombol input untuk menyimpan data pribadi pegawai di database.

j. Desain halaman input data produksi

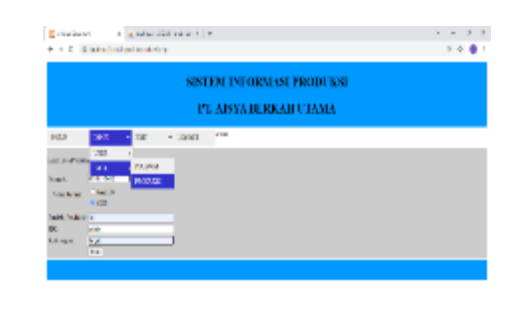

#### $A = 99.619$   $\frac{39.49}{10.000}$ **Gambar 11. Desain Halaman** *Input* **Data Produksi**

Desain halaman *input* data produksi seperti yang ditujukan gambar 11 merupakan tampilan untuk menambahkan hasil prodiksi kedalam sistem. Terdapat beberapa kolom untuk diisi seperti tanggal, nama\_barang, jumlah produksi. PIC dan keterangan. Setelah data terisi tekan input maka data akan tersimpan dalam database.

k. Desain halaman tampilan user admin

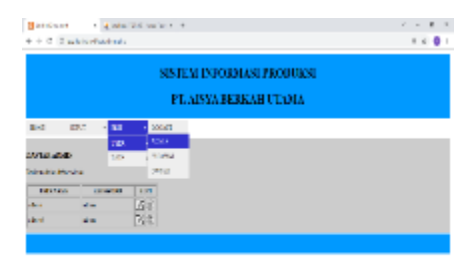

#### **THEFT Gambar 12. Desain Halaman Tampilan** *User* **Admin**

Desain halaman tampilan *user* admin seperti yang ditujukan gambar 12 merupakan tampilan untuk melihat siapa saja *user* yang menjadi admin. Dalam tampilan ini juga admin dapat mengedit atau menghapus data yang sudah tersimpan dengan menekan lambang 'pensil' untuk mengedit dan lambang 'tong sampah' untuk menghapus. Saat lambang 'pensil' diklik maka akan dialihkan ke halaman *edit user* admin, sedangkan dengan mengklik lambang 'tong sampah' maka data akan langsung terhapus.

l. Desain halaman tampilan user pegawai

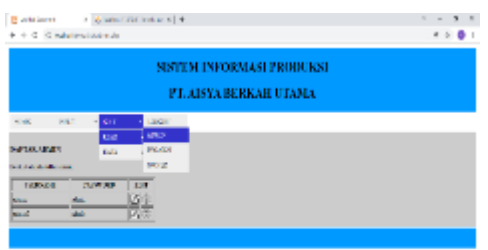

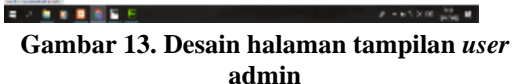

Desain halaman tampilan *user* pegawai seperti yang ditujukan gambar 13 merupakan tampilan untuk melihat siapa saja *user* yang menjadi pegawai. Dalam tampilan ini juga admin dapat mengedit atau menghapus data yang sudah tersimpan dengan menekan lambang 'pensil' untuk mengedit dan lambang 'tong sampah' untuk menghapus. Saat lambang 'pensil' diklik maka akan dialihkan ke halaman *edit user* pegawai, sedangkan dengan mengklik lambang 'tong sampah' maka data akan langsung terhapus.

m. Desain halaman tampilan user owner

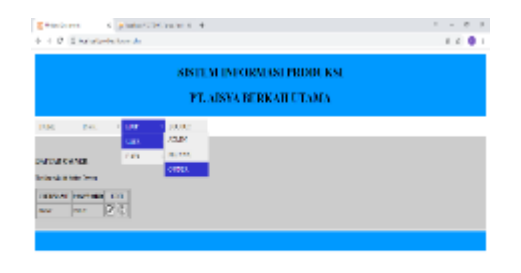

#### . . . . **. .** . . **Gambar 14. Desain Halaman Tampilan** *User Owner*

Desain halaman tampilan *user owner* seperti yang ditujukan gambar 14merupakan tampilan untuk melihat siapa saja *user* yang menjadi *owner*. Dalam tampilan ini juga admin dapat mengedit atau menghapus data yang sudah tersimpan dengan menekan lambang 'pensil' untuk mengedit dan lambang 'tong sampah' untuk menghapus. Saat lambang 'pensil' diklik maka akan dialihkan ke halaman *edit user owner*, sedangkan dengan mengklik lambang 'tong sampah' maka data akan langsung terhapus.

n. Desain halaman tampilan data pribadi pegawai

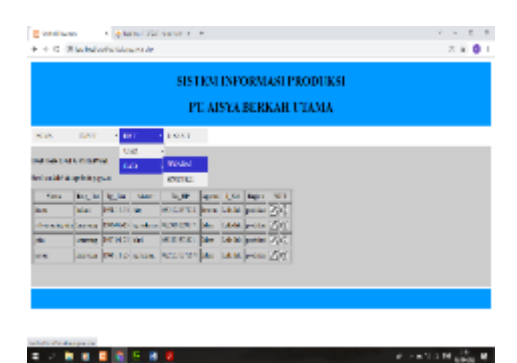

**Gambar15. Desain Halaman Tampilan Data Pribadi Pegawai**

Desain halaman tampilan data pribadi pegawai seperti yang ditujukan gambar 15 merupakan tampilan untuk melihat daftar data pegawai yang terdapat dalam sistem. Data pribadi pegawai meliputi nama, tempat lahir, tanggal lahir, alamat, no hp, Agama, jenis kelamin dan bagian. Dalam tampilan ini juga admin dapat mengedit atau menghapus data yang sudah tersimpan dengan menekan lambang 'pensil' untuk mengedit dan lambang 'tong sampah' untuk menghapus. Saat lambang 'pensil' diklik maka akan dialihkan ke halaman *edit* data pribadi pegawai, sedangkan dengan mengklik lambang 'tong sampah' maka data akan langsung terhapus.

o. Desain halaman tampilan data produksi

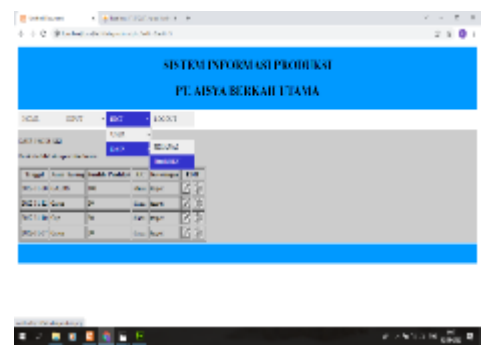

**Gambar 16. Desain Halaman Tampilan Data Produksi**

Desain halaman tampilan data produksi seperti yang ditujukan gambar 16 merupakan tampilan untuk melihat tampilan data produksi yang sudah diinpu kedalam sistem. Data produksi meliputi tanggal, nama barang, jumlah produksi, PIC dan keterangan. Dalam tampilan ini juga admin dapat mengedit atau menghapus data yang sudah tersimpan dengan menekan lambang 'pensil' untuk mengedit dan lambang 'tong sampah' untuk menghapus. Saat lambang 'pensil' diklik maka akan dialihkan ke halaman *edit* data produksi , sedangkan dengan mengklik lambang 'tong sampah' maka data akan langsung terhapus.

p. Desain halaman edit user admin

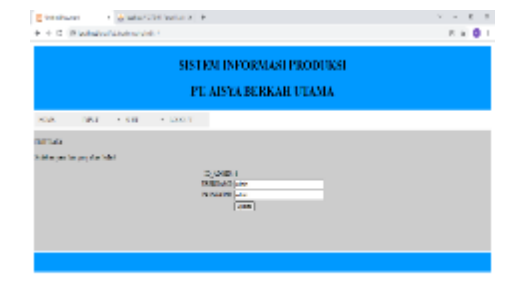

### **エノ 新 日 日 国 日 Gambar 17. Desain Halaman** *Edit User* **Admin**

 $A = 1000$   $B = 0$ 

Desain halaman *edit user* admin seperti yang ditujukan gambar 17 merupakan tampilan untuk mengubah data *user* admin yang sebelunya sudah disimpan dalam sistem. Setelah data *username* atau *password* yang

sebelumnya diganti, maka klik tombol *update* dan data dalam sistem akan berubah.

q. Desain halaman edit user pegawai

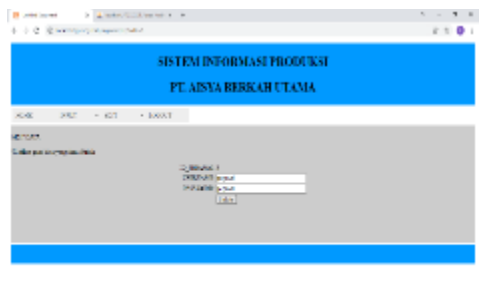

#### 电子电压器 医肝  $\theta \rightarrow 0$  for  $\alpha \equiv \frac{2\pi}{16\pi}$  . If **Gambar18. Desain Halaman** *Edit User* **Pegawai**

Desain halaman *edit user* pegawai seperti yang ditujukan gambar 18 merupakan tampilan untuk mengubah data *user* pegawai yang sebelunya sudah disimpan dalam sistem. Setelah data *username* atau *password* yang sebelumnya diganti, maka klik tombol *update* dan data dalam sistem akan berubah.

r. Desain halaman edit user owner

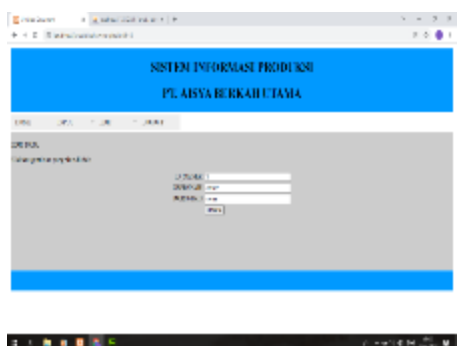

**Gambar 19. Desain Halaman** *Edit User Owner*

Desain halaman *edit user owner*  seperti yang ditujukan gambar 19 merupakan tampilan untuk mengubah data *user* owner yang sebelunya sudah disimpan dalam sistem. Setelah data *username* atau *password* yang sebelumnya diganti, maka klik tombol *update* dan data dalam sistem akan berubah.

s. Desain halaman edit data pribadi pegawai

| <b>SISTEM INFORMASE PRODUKSI</b><br>PT. AISYA BERKAH UTAMA<br>$100.7 - 10.01$<br>$-13000$<br><b>KAC</b><br><b>ATTACK</b><br>Lake paid crossing like<br>500 4<br>San Strandon<br><b>Squirebook</b><br>- 61<br><b>Wild Freeze</b><br><b>Auct Rocker</b><br><b>SUP STORY</b><br>Agent Dive<br><b>FBA Simil</b><br><b>Bone: Scran</b><br>$[+4]$<br>$8 - 125$ Km $^{22}$<br>18.54<br>$-0.8$<br>$\blacksquare$ | Blue-Himsel - A strait the assembly<br>4. 0. 0. 30 with special Measure prints at | $\sim$<br>٠<br>$\rightarrow$<br>$x + 0$ |
|----------------------------------------------------------------------------------------------------|-----------------------------------------------------------------------------------|-----------------------------------------|
|                                                                                                    |                                                                                   |                                         |
|                                                                                                    |                                                                                   |                                         |

**Gambar 20. Desain Halaman** *Edit* **Data Pribadi Pegawai**

Desain halaman *edit* data pribadi pegawai seperti yang ditujukan gambar 20 merupakan tampilan untuk mengubah daftar data pribadi pegawai yang tersimpan dalam sistem. Terdapat berbagai kolom yang berisi data pribadi pegawai seperti nama, tempat lahir, tanggal lahir, alamat, no hp, agama, jenis kelamin dan bagian. Setelah mengubah data sebelumnya dengan data yang benar klik tombol *update* maka data dalam sistem akan berubah.

t. Desain halaman edit data produksi

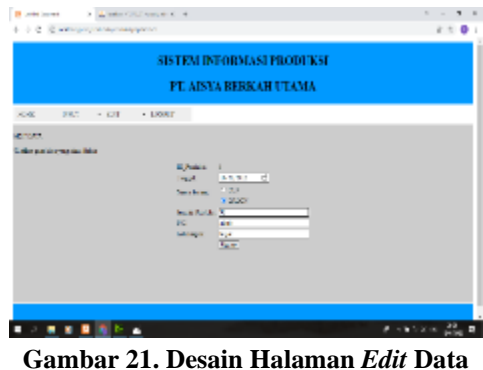

**Produksi** 

Desain halaman *edit* data produksi seperti yang ditujukan gambar 21 merupakan tampilan untuk mengubah data produksi yang tersimpan dalam sistem. Terdapat berbagai kolom yang berisi data produksi seperti tanggal, nama barang, jumlah produksi, PIC dan keterangan. Setelah mengubah data sebelumya dengan data yang benar klik tombol *update* maka data dalam sistem akan berubah.

u. Desain logout admin

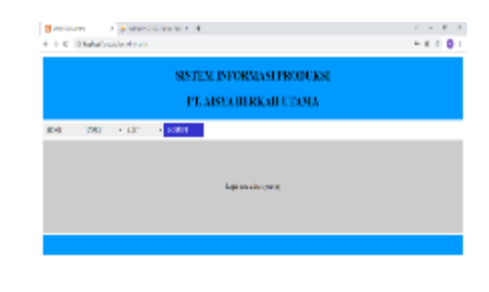

 $\theta \rightarrow 0$  (see )  $\frac{D}{\pi}$  ,  $\theta$  . **THREE Gambar 22. Desain** *Logout* **Admin**

Desain *logout* admin seperti yang ditujukan gambar 22 merupakan tampilan untuk admin keluar dari sistem. Dengan menekan menu logout maka admin akan keluar dan tampilan akan berubah ke tampilan awal sistem informasi.

v. Desain halaman login pegawai

电子数据 医葡萄牙

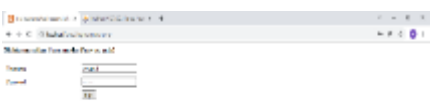

**Gambar23. Desain halaman** *login* **pegawai**  Desain halaman *login* pegawai seperti yang ditujukan gambar 23 merupakan tampilan saat pegawai ingin *login* ke sistem. Terdapat kolom *username* dan *password* yang harus diisi dan tombol *login*. Jika *login* gagal maka akan muncul pesan '*login* anda gagal, silahkan masukan *username* dan *password* dengan benar!' jika *login* berhasil maka akan masuk ke halaman utama pegawai.

**ALCOHOL: NO** 

w. Desain halaman utama pegawai

### *2022. Journal of Information Technology and Computer Science (INTECOMS) 5(1): 132-144*

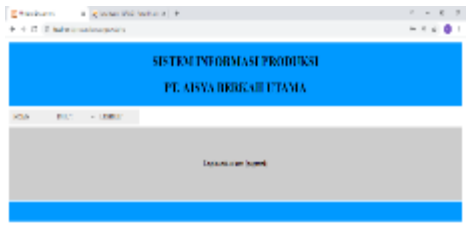

### **Gambar 24. Desain Halaman Utama Pegawai**

エントメ 日本 一片

Desain halaman utama pegawai seperti yang ditujukan gambar 24 merupakan tampilan saat pegawai berhasil *login* ke sistem. Pegawai hanya dapat menginput data produksi harian kedalam sistem melalui menu *input*.

x. Desain halaman input data produksi oleh pegawai

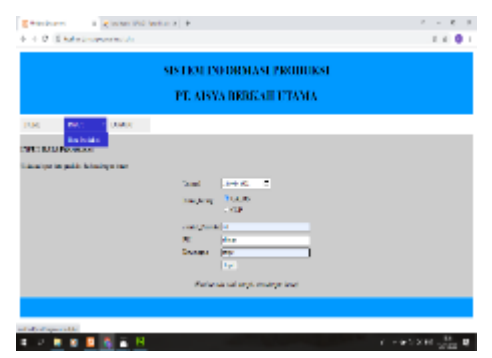

**Gambar 25. Desain Halaman** *Input* **Data Produksi Oleh Pegawai**

Desain halaman *input* data produksi oleh pegawai seperti yang ditujukan gambar 25 merupakan tampilan untuk pegawai menginput data produksi yang berisi kolom tanggal, nama barang, jumlah produksi, PIC dan keterangan. Setelah mengisi kolom dengan benar, klik tombol input maka data akan tersimpan dalam sistem.

y. Desain halaman logout pegawai

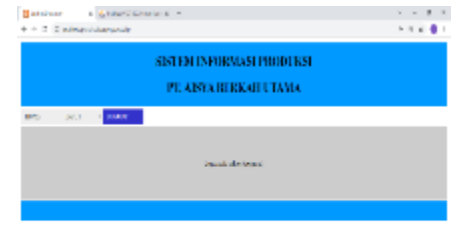

# **Gambar 26. Desain Halaman** *Logout* **Pegawai**

**TABBES** 

计可变 计数据区

Desain halaman *logout* pegawai seperti yang ditujukan gambar 26 merupakan tampilan untuk pegawai keluar dari sistem. Dengan menekan menu *logout* maka pegawai akan keluar dan tampilan akan berubah ke tampilan awal sistem informasi.

z. Desain halaman *login owner*

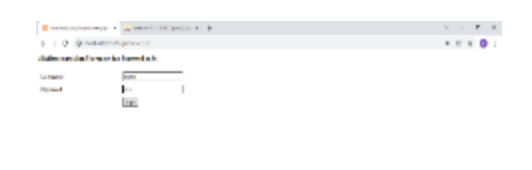

#### **Gambar 27. Desain Halaman** *Login Owner*

Desain halaman *login owner*  seperti yang ditujukan gambar 27 merupakan tampilan saat *owner* ingin *login* ke sistem. Terdapat kolom *username* dan *password* yang harus diisi dan tombol *login*. Jika *login* gagal maka akan muncul pesan '*login* anda gagal, silahkan masukan *username* dan *password* dengan benar!' jika *login* berhasil maka akan masuk ke halaman utama *owner*.

aa. Desain halaman utama *owner*

### *2022. Journal of Information Technology and Computer Science (INTECOMS) 5(1): 132-144*

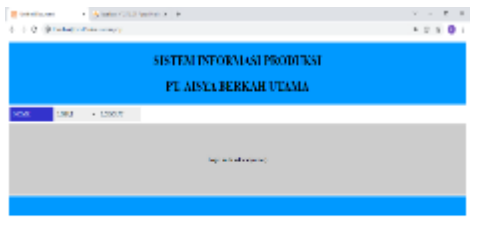

#### $1.7700000$  $\theta \rightarrow 0$  is a signal  $\theta$  . **Gambar 28. Desain halaman utama** *owner*

Desain halaman utama *owner*  seperti yang ditujukan gambar 28 merupakan tampilan saat owner berhasil *login* ke sistem. owner hanya dapat melihat data produksi harian kedalam sistem melalui menu Lihat.

bb. Desain halaman tampilan data produksi pada owner

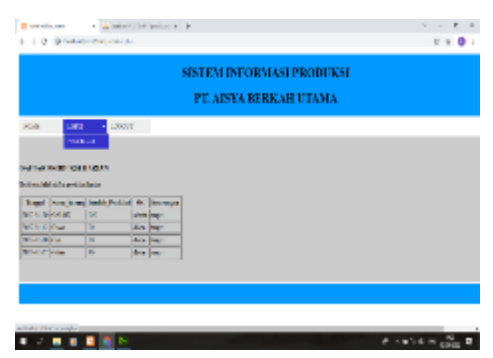

**Gambar 29. Desain Halaman Tampilan Data Produksi Pada** *Owner*

Desain halaman tampilan data produksi pada *owner* seperti yang ditujukan gambar 29 merupakan tampilan dari data produksi yang sudah tersimpan di sistem. Data tersebut meliputi tanggal, nama barang, jumlah barang, PIC dan keterangan. Data tersebut berurut dari tanggal terbaru agar memudahkan *owner* memonitoring. cc. Desain Tampilan Logout Owner

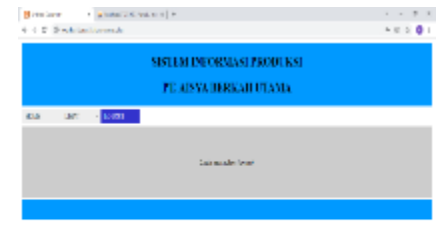

## **Gambar 30. Desain Tampilan** *Logout Owner*

Desain tampilan *logout owner*  seperti yang ditujukan gambar 30 merupakan tampilan untuk *owner* keluar dari sistem. Dengan menekan menu *logout* maka *owner* akan keluar dan tampilan akan berubah ke tampilan awal sistem informasi.

## **SIMPULAN**

Berdasarkan hasil dari studi literatur, observasi, perancangan, analisis dan pembahasan dapat disimpulkan bahwa: Dibuatnya sistem informasi produksi ini membuat pengelolahan data produksi menjadi lebih efisien dan efektif karena sebelumnya masih menggunakan sistem yang manual. Sistem informasi produksi yang telah dirancang dapat dipergunakan untuk memenuhi kebutuhan sistem informasi produksi di PT. Aisyah Berkah Utama. Serta membantu kegiatan monitoring proses produksi, karena sistem tersebut mempunyai fitur seperti penyimpanan data produksi.

# **DAFTAR PUSTAKA**

- Anwar, A. S., Utomo, A. P., & Nugraha, F. (2018). Sistem Informasi Produksi Plastik pada UD. Bagas Mulya Mejobo Kudus Berbasis Web. *Jurnal SITECH: Sistem Informasi dan Teknologi, 1*(1), 49- 56.
- Darmawati, D., Zatrahadi, M. F., Istiqomah, I., Rahmad, R., Miftahuddin, M., & Suhaimi, S.

(2022). Komunikasi Guru Dalam Proses Persiapan Pembelajaran Online Kembali Offline. *Jurnal Kajian Ilmu Pendidikan (JKIP), 2*(2), 73-81. [https://doi.org/10.55583/jkip.v2i2.](https://doi.org/10.55583/jkip.v2i2.212) [212](https://doi.org/10.55583/jkip.v2i2.212)

- Eprillison, V., Ronald, J., Wahyuni, S., & Amelia, M. (2021). Persepsi Mahasiswa Prodi Pendidikan Ekonomi STKIP PGRI Sumatera Barat tentang Kuliah Daring (Online) selama Pandemi Covid19. Jurnal Kajian Ilmu Pendidikan (JKIP), 1(2), 51-59. [https://doi.org/10.55583/jkip.v1i2.](https://doi.org/10.55583/jkip.v1i2.113) [113](https://doi.org/10.55583/jkip.v1i2.113)
- Lestari, W. F., & Purfini, A. P. (2018). Rancang Bangun Sistem Informasi Akuntansi HPP Berdasarkan Pesanan Pada Usaha Industri Rumahan Manufaktur. *@ is The Best: Accounting Information Systems and Information Technology Business Enterprise, 3*(2), 322-327.
- Marakas, G. M., & O'Brien, J. A. (2017). *Pengantar Sistem Informasi*.
- Muhammad, Y. I., & Sukrianto, D. (2021). Rancang Bangun Sistem Informasi Pemesanan Produksi Dan Pembayaran Iklan Pada Radio Rbt90Fm. *Jurnal Intra Tech, 5*(1), 32-44.
- Nasution, A. B. (2019). Rancang Bangun Sistem Informasi Perawatan Mesin Produksi Keramik dan Granit pada PT. Juishin Indonesia. *Jurnal Informatika Kaputama (JIK), 3*(2), 60-65.
- Saragih, J. (2018). Rancang Bangun Sistem Informasi Produksi Core Metal Dengan Menggunakan PHP 5.3. 1 Dan Mysql 5.1. 41 Pada PT Toyo Seal Indonesia. *Jurnal Teknologi dan Manajemen, 16*(1), 35-54.
- Simarangkir, M. S. H., & Saputra, M. B. (2020). Rancang Bangun Sistem Informasi Work Order Produksi Sparepart Kendaraan Motor Berbasis Dekstop*. Jurnal Elektra, 5*(1), 1-10.
- Sudradjat, B. (2020). Rancang Bangun Sistem Informasi Persediaan Material Produksi dan Operasional. *REMIK: Riset dan E-Jurnal Manajemen Informatika Komputer, 5*(1), 16-24.
- Wijaya, M. A., & Sartana, B. T. (2018). Rancang Bangun Sistem Informasi Pelayanan Jasa Produksi Pada Pt Putra Mandiri. *IDEALIS: InDonEsiA journaL Information System, 1*(3), 366-371.
- Yolanda, S., & Neneng, N. (2021). Rancang Bangun Sistem Informasi untuk Perhitungan Biaya Sewa Kontainer Pada PT Java Sarana Mitra Sejati. *Jurnal Ilmiah Sistem Informasi Akuntansi, 1*(1), 24-34.